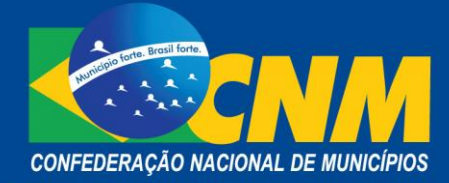

# **NOTA TÉCNICA Nº 26/2018**

Brasília, 10 de dezembro de 2018.

**ÁREA**: Contabilidade Pública Municipal

**TÍTULO**: Esclarecimentos sobre o Cadastro da Dívida Pública no Sadipem

**REFERÊNCIA:** Constituição Federal de 1988**;** Lei Complementar 101/2000; Resolução do Senado Federal 43/2001; Portaria Interministerial 424/2016; Portaria STN 569/2018.

**PALAVRAS-CHAVE:** Cadastro da Dívida Pública, Sadipem

Considerando que a partir do exercício financeiro de 2019, o registro eletrônico das dívidas públicas do município deve ser feito por meio do Sistema de Análise da Dívida Pública, Operações de Crédito e Garantias da União, Estados e Municípios (Sadipem), e que sem o Sadipem o município ficará impedido de receber transferências voluntárias e de contratar operações de crédito, exceto as destinadas ao refinanciamento do principal atualizado da dívida mobiliária;

Considerando que a Constituição Federal de 1988 em seu artigo 163 estabelece a prerrogativa de competência a lei complementar dispor sobre dívida pública externa e interna, incluída a das autarquias, das fundações e das demais entidades controladas pelo poder público;

Considerando que a Lei Complementar 101, de 4 de maio de 2000, visa a regulamentar a Constituição Federal, na parte da Tributação e do Orçamento (Título VI), cujo capítulo II estabelece as normas gerais de finanças públicas a serem observadas pelos três níveis de governo: federal, estadual e municipal;

Considerando que o capítulo I da Resolução do Senado Federal 43/2001, em atendimento ao disposto no art. 30, inc. I, da LRF, apresenta as definições dos termos relacionados à dívida pública consolidada, dívida pública mobiliária, operações de crédito e empresa estatal dependente;

Considerando que o art. 32 da LRF conferiu ao Ministério da Fazenda a responsabilidade pelo registro eletrônico centralizado e atualizado das dívidas públicas interna e externa, garantido o acesso público às informações;

Considerando a Portaria STN 756/2015, que estabeleceu entre as condições à contratação de operação de crédito a finalização do cadastro da dívida pública;

Considerando a Portaria Interministerial 424/2016, que definiu como critérios de recebimento de transferência voluntária o encaminhamento das informações necessárias

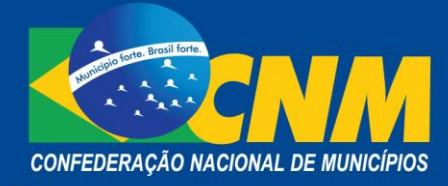

para a constituição do registro eletrônico centralizado e atualizado das dívidas públicas interna e externa;

Considerando o art. 27 da LC 156/2016, que alterou o art. 48 da LRF, obrigando Estados, Distrito Federal e Municípios a encaminharem o registro eletrônico centralizado e atualizado das dívidas públicas interna e externa ao Ministério da Fazenda, nos termos e na periodicidade a serem definidos em instrução específica deste órgão;

Considerando a Portaria STN 569/2018 que estabeleceu regras acerca dos termos e da periodicidade do cadastro da dívida pública vigente a partir de 2019;

Recomendamos:

#### **1 O Cadastro da Dívida Pública Municipal no Sadipem**

O Cadastro da Dívida Pública (CDP) é uma ferramenta para controle, acompanhamento e transparência da gestão das obrigações dos Municípios para atender a legislação que obriga o registro e a atualização das dívidas consolidadas e o afastamento das penalidades pelo seu descumprimento.

A partir de 31 de janeiro de 2019, passa a ser obrigatório que os Municípios efetuem o registro eletrônico do CDP no Sistema de Análise da Dívida Pública, Operações de Crédito e Garantias da União, Estados e Municípios (Sadipem), sistema criado pela Secretaria do Tesouro Nacional (STN).

Além da análise do preenchimento do CDP, operações de crédito e garantias da União, Estados e Municípios, o Sadipem também monitora o gerenciamento e a análise dos pleitos de operações de crédito dos Entes da Federação (PVL e PVL-IF).

### **2 Sobre o CDP**

O Cadastro da Dívida Pública (CDP) é o registro detalhado de todas as dívidas consolidadas, garantias concedidas e outras dívidas de longo prazo. Seu registro é predominantemente declaratório e deve ser assinado digitalmente pelo titular do Poder Executivo (prefeito ou governador) ou seu delegatário. A atualização do CDP é obrigatória para todos os Municípios.

A expectativa da STN é que o Sadipem possibilite o envio de grande parte da documentação relativa aos pleitos de operações de crédito das instituições financeiras e dos entes federativos, e adicionalmente:

- a) Aumente a comunicação entre as partes envolvidas no processo;
- b) Propicie agilidade, transparência e controle no envio à STN e na análise de operações de crédito e de garantias da União;

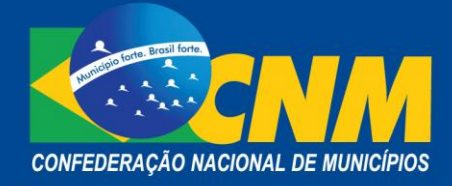

- c) Dê clareza à análise, apontando de maneira célere as falhas documentais que possam ocorrer no momento do preenchimento;
- d) Automatize rotinas com confiabilidade tecnológica.

#### **3 Como Efetuar o Registro no Sadipem**

Para efetuar o registro do CDP no Sadipem, é necessário que no mínimo o Município disponha do Google Chrome (a partir da versão 55) ou Internet Explorer (a partir da versão 11) ou Mozilla/Firefox (a partir da versão 45), versões para 32 ou 64 bits, compatível com o *hardware* da estação (*desktop* ou *notebook*) e sistema operacional (SO) instalado.

O gestor municipal deve acessar o *site* da STN, no endereço https://sadipem.tesouro.gov.br/, somente das 7h às 22h (horário de Brasília), acessando a área restrita.

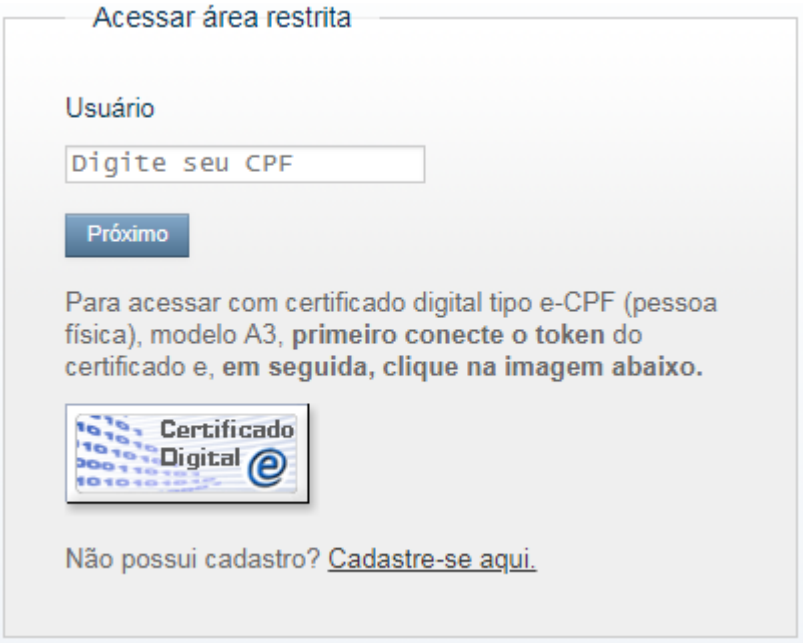

As operações de registro, edição, assinatura e atualização dependem do **perfil cadastrado no Sadipem.** Os tipos de perfis do sistema são segregados como "Ente da Federação" ou "Prestador de Serviço" conforme a vinculação ao Município e são divididos de acordo com as tarefas permitidas para cada grupo. São eles:

- a) Ente da Federação: chefe de Ente, gestor de Ente e operador de Ente:
	- i. *Chefe do ente*: cadastro prévio de **governadores e prefeitos**: carga do TSE; indicado apenas para o titular do Poder Executivo (governador ou

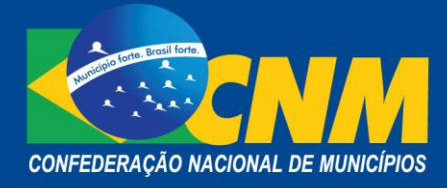

prefeito) ou delegatário legal. Apenas usuários com os perfis "chefe de Ente" e "responsável de organização" podem assinar no Sadipem;

- ii. *Gestor do ente:* pode executar todas as mesmas ações e tramitações que o chefe de Ente, exceto tramitar PVL com certificado digital ou finalizar o CDP, além de poder realizar todas as ações do perfil operador de Ente. Permite consultar e alterar o cadastro de usuários do próprio Ente e verificar os critérios de homologação do CDP;
- iii. *Operador do ente:* perfil mais operacional, pode cadastrar PVL de operação externa, de regularização ou concessão de garantia, retificar PVL já cadastrado, realizar tramitações que não exijam certificado digital e editar o CDP. Não permite consultar ou alterar o cadastro de usuários, nem finalizar o CDP.
- b) Prestadores de serviço operador de CDP: usado para prestadores de serviço a Entes federativos. Tem permissão para atualizar/editar o CDP. Pode ter vários vínculos com Entes diferentes desde que sejam autorizados pelo chefe ou gestor de Ente.

### **4 Certificado Digital e Consulta Pública**

Para que ente possa acessar o Sadipem e enviar os pleitos à STN, é indispensável a obtenção do certificado digital e – CPFA3, o mesmo utilizado para o Sistema de Informações Contábeis e Fiscais do Setor Público (Siconfi), tanto por parte das instituições financeiras quanto por parte dos entes federativos. A emissão, renovação e revogação de certificado digital deve ser feita por intermédio de empresa devidamente enquadrada como autoridade certificadora habilitada.

Registre-se que a operacionalização do Sadipem exige os seguintes requisitos mínimos de compatibilidade para o certificado digital a ser utilizado:

- i. Emissão por uma Autoridade Certificadora confiável e de acordo com as regras da Autoridade Certificadora Raiz da ICP-Brasil;
- ii. Tipo A3, no qual o certificado é gerado e armazenado, protegido por senha, diretamente em mídia portátil, token ou smartcard;
- iii. Associação à Pessoa Física (e-CPF);
- iv. Permissão de escrita e leitura, onde a escrita será usada na assinatura de documentos e a leitura na autenticação de usuários.

A consulta ao conteúdo informado no CDP é pública, sem necessidade de cadastro prévio no sistema. Essa opção visa a dar mais transparência e garantir a qualquer cidadão o direito ao acompanhamento das informações das dívidas e garantias dos

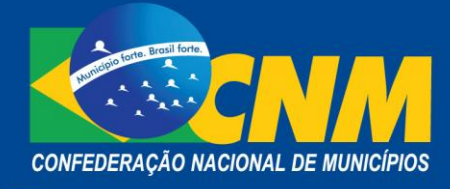

Entes públicos. A consulta pública tem como característica: a) consulta em tempo real; b) filtros de tipo de entidade, *status* e Ente; c) *download* livre do resultado da consulta; d) *download* livre de todo o cadastro com defasagem de 1 dia; e e) informação acessível a qualquer cidadão.

Entre as ações que requerem assinatura digital estão os pedidos de verificação de limites e condições (PVL), retificação de processos em andamento, finalização ou retificação de declaração do Cadastro da Dívida Pública (CDP).

### **5 Abas de Cadastro e Consulta do CDP no Sadipem**

- *Dívidas* Cadastro e atualização das dívida com: detalhamento da dívida, informações sobre o devedor, o credor, contratuais, documentos comprobatórios, informações sobre a quitação e esclarecimentos adicionais.
- *Garantias concedidas* Cadastro das garantias por tipo e classificação como "Vigente na data-base" e "Garantia encerrada antes da data-base". Também pode ser visualizada se foi encerrada e está "Vigente mas não preenchida" ou "Vigente Excluída", ou se foi "Associada a algum PVL".
- *PVLs não vinculados* Cadastro dos pedidos de verificação de limites não vinculados a dívidas ou garantias.
- *Informações consolidadas* Visualização do cadastro das dívidas agrupadas por tipo de credor e das garantias por tipo de devedor.
- *Critérios de homologação* Verifica o cadastro no CDP com os dados informados no Siconfi, informando se atende ou não aos critérios de homologação. Se subdivide em "Dívida consolidada", "Valores não integrantes da dívida consolidada" e "Garantias concedidas". Todos os critérios devem ser atendidos para que possa ser assinado e homologado.
- *Histórico de atualizações* Apresenta o histórico de todos os anos desde a implantação do Sadipem, indicando data atualização, hora, *status* e situação. Fica também disponível o arquivo homologado para *download* de todas as competências anteriores.

#### **6 Dicas para Atualizar o CDP – Passo a passo**

- Organize os dados contábeis/financeiros a informar.
- Tenha os PDFs dos documentos comprobatórios corretos.
- Entre no CDP de seu Ente.
- Verifique os dados básicos, com a situação do Ente.
- Clique em "Editar".
- Verifique se há dívidas vigentes não preenchidas.

**Sede:** St. de Grandes Áreas Norte, Quadra 601 Módulo N | Brasília/DF | CEP: 70.830-010 • Telefone: (61) 2101-6000 **Escritório:** Rua Marcílio Dias nº 574 – Bairro Menino de Deus | Porto Alegre/RS | CEP 90130-000 • Telefone: (51) 3232-3330

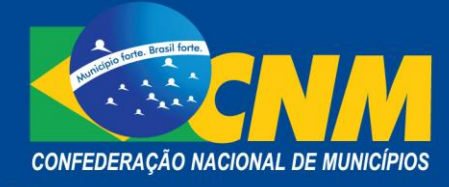

- Inicie o detalhamento da dívida ou valor não integrante da DC.
- Escolha o tipo de registro e o tipo de dívida.
- Preencha todos os campos de detalhe e anexe os documentos.
- Verifique que a dívida (ou valor não integrante da DC) apareceu na aba "Dívidas".
- Verifique se o saldo devedor foi contabilizado corretamente.
- Verifique se a categoria ficou homologada.
- Salve o CDP.
- Verifique se todas as categorias da Dívida Consolidada estão homologadas.
- Verifique se todas as categorias dos valores não integrantes da DC estão homologadas.
- Verifique se todas as categorias das garantias concedidas estão homologadas.
- Finalize e homologue o CDP.

## **7 Obrigação Atualização/Homologação do CDP do Exercício e de Exercícios Anteriores**

Para que a situação do Ente federativo esteja regular com a obrigação legal relativa ao CDP, será necessário atualizar, finalizar e homologar o CDP, quando:

- Um novo exercício se iniciar (até 30 de janeiro, se o CDP terminou o exercício anterior regular; imediatamente, se o CDP terminou o exercício anterior irregular);
- O Relatório de Gestão Fiscal (RGF) de referência for retificado nos demonstrativos referentes à dívida consolidada líquida e/ou às garantias de valores;
- For constatado pelo Ente que há informações incorretas e/ou inconsistentes no CDP; ou
- For solicitado pela STN ou instituição financeira, para fins de contratação de operação de crédito, durante a análise de PVL, por motivo de inconsistência, incorreção ou incompletude das informações.

Apesar de apresentar o histórico com consulta de todos os registros realizados do CDP no Sadipem, **não é possível homologar o CDP de exercícios anteriores.** A obrigação se refere apenas ao exercício atual, com informações referentes a 31 de dezembro do exercício anterior.

# **8 Tipos de Dívida e Documentos Comprobatórios**

Como o objetivo do CDP é detalhar à população, em um único lugar, as dívidas de todos os Estados e Municípios, é importante adicionar quantos documentos forem necessários para detalhar o registro, incluindo especialmente o documento principal e os aditivos de contratos de empréstimos ou financiamentos, e os eventuais contratos de garantia.

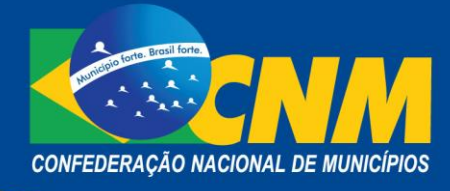

Para todos os registros do CDP deve haver um ou mais documentos comprobatórios da obrigação (dívida, valor não integrante da dívida consolidada ou garantia concedida). São tipos de dívida:

- a. **Primeiro tipo**: diz respeito a apenas uma dívida. Neste caso, o documento individualiza uma obrigação do Ente com alguma pessoa jurídica ou física. Exemplo: contrato de empréstimo, nota de empenho, pedido de parcelamento de débitos;
- b. **Segundo tipo**: o documento refere-se a várias dívidas. Neste caso, o documento deve conter dentro de si a relação das dívidas que compõem o registro feito. Exemplo: relação dos restos a pagar não processados e relação dos precatórios individualizados por credor.

No CDP, considera-se "dívida" tanto aquelas que integram a dívida consolidada no RGF, quanto os "valores não integrantes da dívida consolidada". Para cada lançamento de tipo de dívida existe ao menos um documento comprobatório específico que deve ser anexado no sistema do Sadipem, são eles:

- Empréstimos ou financiamentos: contrato;
- Parcelamento e renegociação de contribuições previdenciárias: termo de amortização de dívida fiscal ou pedido de parcelamento de débitos, com a discriminação dos débitos a parcelar;
- Parcelamento e renegociação de tributos: pedido de parcelamento de débitos, com a discriminação dos débitos a parcelar;
- Parcelamento e renegociação do FGTS: termo de confissão de dívida e compromisso de pagamento para com o FGTS;
- Insuficiência financeira: demonstrativo dos restos a pagar processados com o extrato bancário da disponibilidade de caixa;
- Restos a pagar não processados: nota de empenho ou relação dos restos a pagar não processados;
- Depósitos: demonstrativo da dívida flutuante;
- Passivo atuarial: parecer atuarial.

### **9 Critérios de homologação do CDP no Sadipem**

O único critério de homologação do CDP que existe no momento é a consistência com os dados informados no Siconfi (RGF), no anexo da dívida consolidada. Os três quadros (dívida consolidada, valores não integrantes da dívida consolidada e garantias concedidas) reproduzem as categorias que existem no RGF do Siconfi de 31 de dezembro do exercício anterior.

O valor que o Ente informou no RGF é buscado automaticamente do Siconfi (depois que o usuário clica em "Editar"). O sistema mostra quando foi a última busca do Siconfi e qual

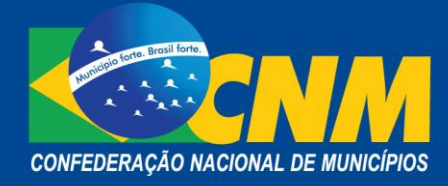

foi seu resultado. "Valores obtidos com sucesso" é o resultado adequado para se homologar o CDP.

O Sadipem calcula somatórios automáticos dos valores que o Ente informou no CDP (os saldos devedores das dívidas e valores e garantias informados), colocando-os ao lado dos valores buscados do Siconfi, relatando ao usuário se o valor informado no RGF para uma categoria do Siconfi está igual ao valor informado no CDP.

#### **10 Dívidas Não Preenchidas e Valores Não Integrantes da Dívida Consolidada**

O registro de dívidas vigentes não preenchidas diz respeito àquelas que o Ente já informou no passado e que, depois da virada do exercício, se tornaram desatualizadas, porque lhes falta agora o saldo devedor mais atual. Portanto necessitam ser atualizadas ou finalizadas com indicação do período e dos valores que foram amortizadas para que possam ser finalizadas e homologadas.

No caso dos valores não integrantes da dívida consolidada (restos pagar, passivo atuarial, etc.), apesar de não fazerem parte da dívida consolidada de acordo com os critérios de registro, devem ser declarados no Sadipem porque são "dívidas em potencial". São "valores relevantes que causam impacto na situação econômicofinanceira do Ente" (MDF) e devem ser evidenciados para dar maior transparência à real situação financeira futura dos Entes, para melhor compreensão dos fluxos e tomada de decisões.

#### **11 Lançamento Agregado das Dívidas**

Segundo sugestão da própria STN, o lançamento ideal das dívidas, garantias e valores deve ser o registro individualizado. No entanto, o sistema permite o lançamento agregado excepcionalmente. Nesses casos é obrigatório anexar documentos em PDF que listem todos os itens segregados. A opção do envio segregado é facultado nos seguintes casos:

- Parcelamento de pequeno valor e grande quantidade;
- Precatórios:
- Restos a pagar;
- Depósitos.

Por outro lado, existem casos em que a segregação não é permitida, tais como:

- Empréstimos ou financiamentos:
- Parcelamentos com órgãos da União;
- Parcelamentos de grande valor (> R\$100.000,00);
- Poucos precatórios ou depósitos (até 20);
- Poucos (até 20) parcelamentos de pequeno valor;
- Garantias concedidas.

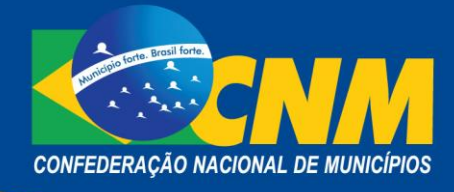

## **12 Tipos de Dívida CDP X RGF**

Os tipos de dívida indicados no CDP estão diretamente relacionados aos registrados no Relatório de Gestão Fiscal (RGF), e portanto os grupos devem conter o mesmo somatório para que possam ser comparados e liberados para assinatura e homologação.

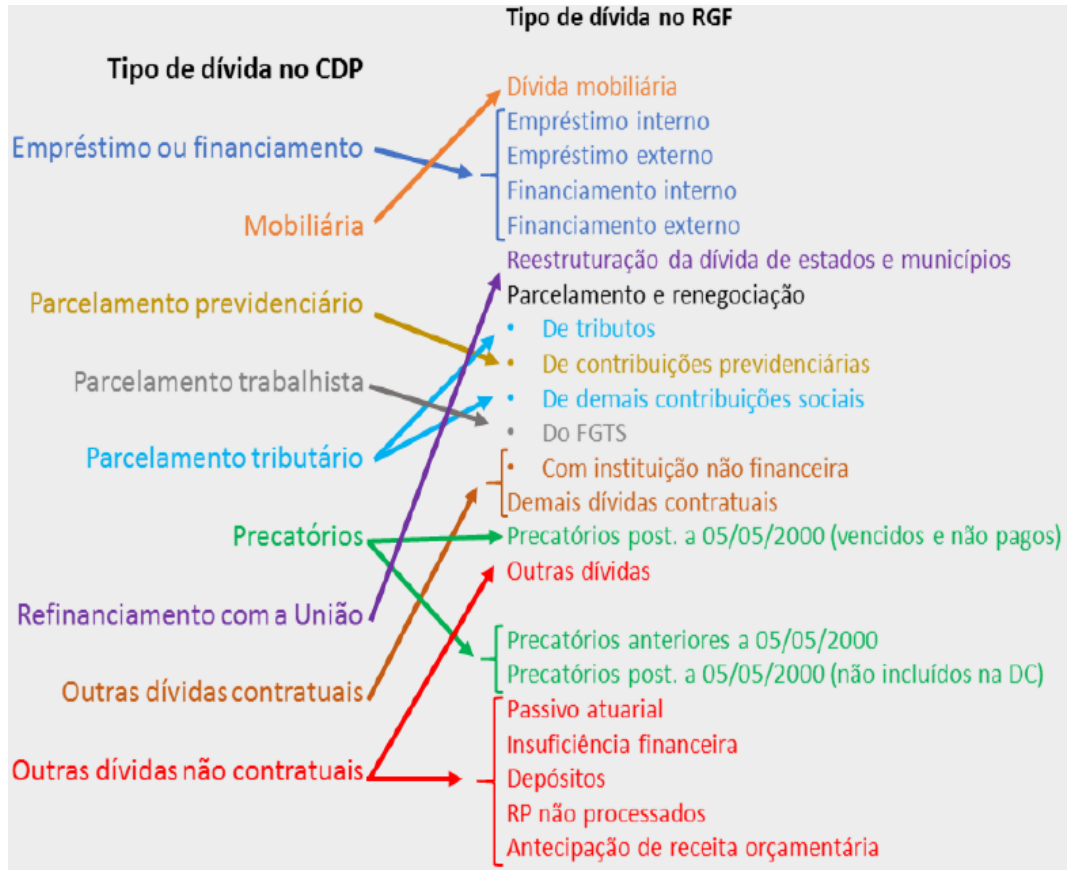

*(Fonte: STN 2018)*

### **13 Cadastro, Situação e** *Status* **do Cadastro da Dívida Municipal**

Para melhor realizar o cadastro das dívidas, é necessário identificar antecipadamente para cada dívida, valor ou garantia concedida as seguintes informações:

- Tipo de registro: dívida ou garantia;
- Tipo de dívida: classificação do CDP;
- Descrição ou finalidade: oportunidade para detalhar o registro;
- Tipo de credor: IFN, União, outros;
- Nome do credor: CPF e CNPJ em alguns casos;
- PVL no Sadipem: verificar PVLs não vinculados;
- Autorização legislativa: PDF da lei/decreto;

**Sede:** St. de Grandes Áreas Norte, Quadra 601 Módulo N | Brasília/DF | CEP: 70.830-010 • Telefone: (61) 2101-6000 **Escritório:** Rua Marcílio Dias nº 574 – Bairro Menino de Deus | Porto Alegre/RS | CEP 90130-000 • Telefone: (51) 3232-3330

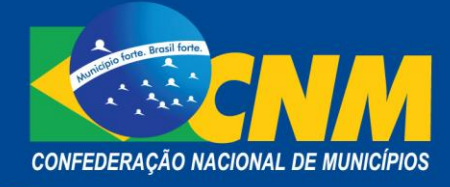

- Data da contratação: nascimento da obrigação;
- Moeda da contratação: reais (R\$), em 99,9% dos casos;
- Valor da contratação: para empréstimo;
- Taxas e encargos: juros, taxas, encargos;
- Garantia da União: para empréstimo garantido;
- Documento comprobatório: contrato, aditivo, outros (PDF);
- Data da quitação: data efetiva ou prevista;
- Saldo devedor 31/12/15: com a classificação no RGF;
- Saldo devedor 31/12/16: com a classificação no RGF;
- Saldo devedor 31/12/17: dom a classificação no RGF;
- Valor liberado: desde a contratação;
- Valor a liberar: até o final da operação;
- Informações adicionais: notas explicativas.

No menu "histórico de atualizações" é possível ter acesso à situação do Ente (regular ou irregular) e ao *status* do cadastro (atualizado; atualizado mas não homologado; desatualizado; e em atualização). **Somente o** *status* **"atualizado e homologado" dá ao Município a situação de regular com o Cauc**.

### **14 Procedimentos para finalizar e homologar o CDP**

- a) Todas as dívidas, os valores não integrantes da DC e as garantias devem estar lançados.
- b) O *status* deve ser "Em atualização".
- c) Chefe de Ente deve acessar o sistema com certificado digital.
- d) Conferir se está tudo homologado na aba "Critérios de Homologação".
- e) Clicar no menu "Cadastro da Dívida Pública (CDP)" > "Atualizar".
- f) Clicar no botão "Finalizar".
- g) Assinar com o certificado digital.

Desta forma o CDP estará finalizado e homologado ao mesmo tempo. *A homologação ocorrerá somente se tudo estiver regular na aba "Critérios de homologação".*

### **15 Penalidades para os Municípios que não homologarem o CDP**

Caso não esteja regular com o envio das informações no Sadipem, a Resolução do Senado Federal 43/2001 e também a Portaria STN 529/2018 preveem penalidades como:

- Paralisação da análise de novos pleitos para a contratação de operação de crédito (PVL) até a sua regularização no sistema;
- Impedimento de contratação novas operações de crédito;
- Bloqueio de recebimento de transferências voluntárias a partir de 31 de janeiro de 2019.

**Sede:** St. de Grandes Áreas Norte, Quadra 601 Módulo N | Brasília/DF | CEP: 70.830-010 • Telefone: (61) 2101-6000 **Escritório:** Rua Marcílio Dias nº 574 – Bairro Menino de Deus | Porto Alegre/RS | CEP 90130-000 • Telefone: (51) 3232-3330

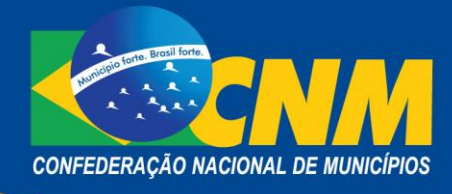

#### **16 Lembretes importantes**

- **As informações publicadas no CDP têm fé pública:** aos documentos e certidões emitidos pelo Sadipem são reconhecidos fidedignidade e crédito.
- **Inconsistências e incorreções comprometem a qualidade da informação:** atenção redobrada à inserção dos dados no sistema, pois estes ficarão em disponibilidade pública podendo ser alvo de consulta e análises por parte dos órgãos de controle, população e o próprio Tesouro Nacional.
- **Em caso de dúvidas, consulte o "Fale conosco Sadipem**": no *site* do Tesouro Nacional é possível encaminhar consultas e esclarecer dúvidas sobre o preenchimento do CDP e/ou do PVL, uso do sistema, treinamento e eventos disponíveis, reuniões e comunicados. *https://sisstn.tesouro.gov.br/eservicosext/#/public/homeUsuario/Area/266361*

Contabilidade/CNM contabilidade.municipal@cnm.org.br

(61) 2101-6070